# **2015**

# Guide to Soil Test Based Fertilizer Recommendations

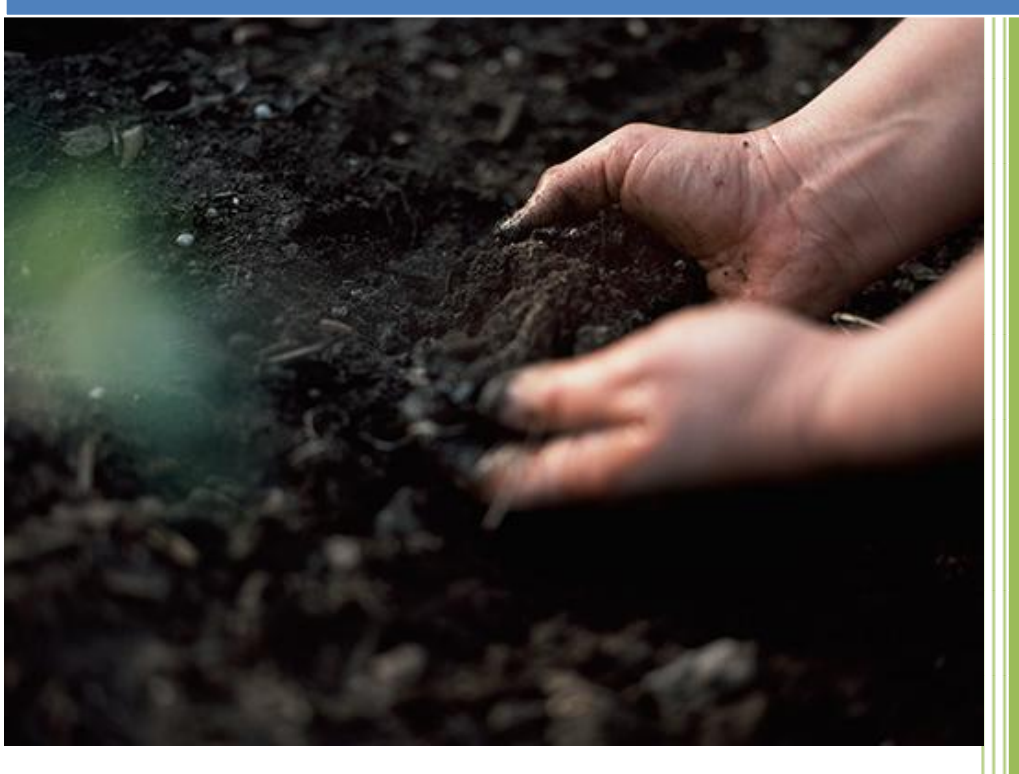

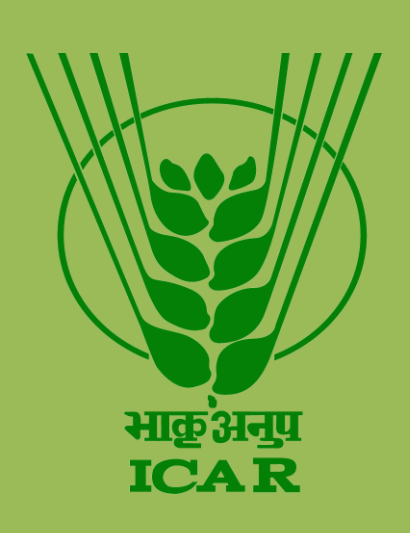

Dr. Gopal R. Mahajan ICAR – Central Coastal Agricultural Research Institute 3/20/2015

#### **Manual for using the online web portal**

#### **Guide to STFR Goa Annual Crops Targeted Yield**

#### **Step 1.** Select the Taluka

- **Step 2.** Select the village in the Taluka. If the village name does not figure out, please select the last option in the list of villages i.e. other\_taluka
- **Step 3.** Once you select the village, the survey values of soil testing would automatically appear below it. If you have got your own soil testing report then click on *"Do you have your soil testing report?, if yes click here"* button. This is helpful for the farmers having soil testing reports. The farmers having no soil testing report can skip this step. Software will automatically take the soil test report values.
- **Step 4.** Select the crop from the list for which you want to calculate the fertilizer recommendations
- **Step 5.** Enter your target production. Enter the target production values in quintal per ha. (Conversions that may help you,
	- 1 tonne = 10 quintals,
	- 1 quintal = 100 kilograms)

The different target production for different crops should be filled according to your convenience

#### **Step 6.** Enter the area for which you want to calculate the fertilizer recommendations

Area has to filled in hectares.

(Conversions that may help you,

1 hectare = 10000 square meter,

- 0.1 hectare = 1000 square meter,
- 0.2 hectare = 2000 square meter,
- 0.3 hectare = 3000 square meter,
- 0.4 hectare = 4000 square meter,

0.5 hectare = 5000 square meter, and so on)

**Step 7.** Press the submit button. You will get the results

#### **How to read the results?**

- **Result Table 1.** It gives the amount of nitrogen, phosphorus and potassium that should be applied for a submitted area and crop
- **Result Table 2.** There are different kinds of the fertilizer combinations (different grades) given in this Table. Application of complex fertilizers needs to be supplemented with urea and muriate of potash. Select any one combination of your choice based on availability of fertilizers in the market. Apply the given quantity of any one combination based on the guidelines given after the Table. The note tells you when and how much of the fertilizer to applied.

Also apply the given amount of the micronutrient fertilizers from the calculated recommendations. Choose anyone fertilizer for each of the micronutrient.

# **How and when to apply?**

Below the table are the suggestions for how much and when to apply the fertilizers for a given crop. Apply the fertilizers as per the suggestions given.

**Step 1.** Select the Taluka

- **Step 2.** Select the village in the Taluka. If the village name does not figure out, please select the last option in the list of villages i.e. other\_taluka
- **Step 3.** Once you select the village, the survey values of soil testing would automatically appear below it. If you have got your own soil testing report then click on *"Do you have your soil testing report?, if yes click here"* button. This is helpful for the farmers having soil testing reports. The farmers having no soil testing report can skip this step. Software will automatically take the soil test report values.
- **Step 4.** Select the crop from the drop down list for which you want to calculate the fertilizer recommendations
- **Step 5.** Enter the area for which you want to calculate the fertilizer recommendations Area has to filled in hectares.
	- (Conversions that may help you,
	- 1 hectare = 10000 square meter,
	- 0.1 hectare = 1000 square meter,
	- 0.2 hectare = 2000 square meter,
	- 0.3 hectare = 3000 square meter,
	- 0.4 hectare = 4000 square meter,
	- 0.5 hectare = 5000 square meter, and so on)
- **Step 6.** Press the submit button. You will get the results

#### **How to read the results?**

- **Result Table 1.** It gives the amount of nitrogen, phosphorus and potassium that should be applied for a submitted area and crop
- **Result Table 2.** There are different kinds of the fertilizer combinations (different grades) given in this Table. Application of complex fertilizers needs to be supplemented with urea and muriate of potash. Select any one combination of your choice based on availability of fertilizers in the market. Apply the given quantity of any one combination based on the guidelines given after the Table. The note tells you when and how much of the fertilizer to applied.

Also apply the given amount of the micronutrient fertilizers from the calculated recommendations. Choose anyone fertilizer for each of the micronutrient.

# **How and when to apply?**

Below the table are the suggestions for how much and when to apply the fertilizers for a given crop. Apply the fertilizers as per the suggestions given.

#### **Step 1.** Select the Taluka

- **Step 2.** Select the village in the Taluka. If the village name does not figure out, please select the last option in the list of villages i.e. other\_taluka
- **Step 3.** Once you select the village, the survey values of soil testing would automatically appear below it. If you have got your own soil testing report then click on *"Do you have your soil testing report?, if yes click here"* button. This is helpful for the farmers having soil testing reports. The farmers having no soil testing report can skip this step. Software will automatically take the soil test report values.
- **Step 4.** Select the crop from the drop down list for which you want to calculate the fertilizer recommendations
- **Step 5.** Fill the age of tree in years
- **Step 6.** Enter the number of trees for which you want to calculate the fertilizer recommendations
- **Step 7.** Press the submit button. You will get the results

#### **How to read the results?**

- **Result Table 1.** It gives the amount of nitrogen, phosphorus and potassium that should be applied for a submitted crop and number of plant/tree.
- **Result Table 2.** There are different kinds of the fertilizer combinations (different grades) given in this Table. Application of complex fertilizers needs to be supplemented with urea and muriate of potash. Select any one combination of your choice based on availability of fertilizers in the market. Apply the given quantity of any one combination based on the guidelines given after the Table. The note tells you when and how much of the fertilizer to applied.

Also apply the given amount of the micronutrient fertilizers from the calculated recommendations. Choose anyone fertilizer for each of the micronutrient.

# **How and when to apply?**

Below the table are the suggestions for how much and when to apply the fertilizers for a given crop. Apply the fertilizers as per the suggestions given.

# **Guide to Foliar spraying Goa**

**Step 1.** Select the crop (one at a time)

**Step 2.** Select the area for spraying Area has to filled in hectares. (Conversions that may help you, 1 hectare = 10000 square meter, 0.1 hectare = 1000 square meter, 0.2 hectare = 2000 square meter, 0.3 hectare = 3000 square meter, 0.4 hectare = 4000 square meter, 0.5 hectare = 5000 square meter, and so on)

**Step 3.** Press the submit button. You will get the results.

\*\*This utility is basically for the important crops of Goa

# **Guide to Foliar spraying India**

- **Step 1.** Click on the type of nutrient or fertilizer you want to spray (You can do multiple selections here)
- **Step 2.** Select the concentration of the nutrient or fertilizer to be sprayed. You will be guided to a drop down box just next to the type of nutrient or fertilizer.

**Step 3.** Select the area for spraying Area has to filled in hectares. (Conversions that may help you, 1 hectare = 10000 square meter, 0.1 hectare = 1000 square meter, 0.2 hectare = 2000 square meter, 0.3 hectare = 3000 square meter, 0.4 hectare = 4000 square meter, 0.5 hectare = 5000 square meter, and so on) **Step 4.** Press the submit button. You will get the results.

\*\*This utility is basically for the different grades that are available in India for foliar spraying

#### **Guide to use of Fertilizer calculator India**

**(Use:** To convert the amount of nutrients into the fertilizer terms for a given area in India) **Step 1.** Enter the amount of nutrients in the boxes below the names of the nutrients. Enter the amounts in kilograms per hectare

**Step 2.** Select the area for spraying Area has to filled in hectares. (Conversions that may help you, 1 hectare = 10000 square meter, 0.1 hectare = 1000 square meter, 0.2 hectare = 2000 square meter, 0.3 hectare = 3000 square meter, 0.4 hectare = 4000 square meter, 0.5 hectare = 5000 square meter, and so on)

**Step 3.** Press the submit button. You will get the results.

\*\*This utility is basically for the grades that are available in India

# **Guide to use of Fertilizer calculator Global**

**(Use:** To convert the amount of nutrients into the fertilizer terms for a given area. This can be used for the fertilizer grades available worldwide)

- **Step 1.** Enter the amount of nutrients in the boxes below the names of the nutrients. Enter the amounts in kilograms per hectare.
- **Step 2.** Select the type of fertilizer grade

**Step 2.** Select the area for spraying

Area has to filled in hectares.

- (Conversions that may help you,
- 1 hectare = 10000 square meter,
- 0.1 hectare = 1000 square meter,
- 0.2 hectare = 2000 square meter,
- 0.3 hectare = 3000 square meter,
- 0.4 hectare = 4000 square meter,

0.5 hectare = 5000 square meter, and so on)

**Step 3.** Press the submit button. You will get the results.

\*\*This utility is basically for the grades that are available in worldwide